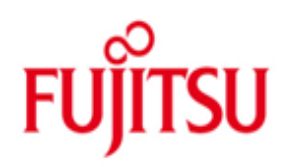

FUJITSU Software openUTM WinAdmin in openUTM Enterprise Edition (for Unix, Linux and Windows systems) V6.4A and in openUTM in BS2000 systems V6.4A

Version 6.4A July 2016

Release Notice

All rights reserved, including intellectual property rights.

Technical data subject to modifications and delivery subject to availability. Any liability that the data and illustrations are complete, actual or correct is excluded. Designations may be trademarks and/or copyrights of the respective manufacturer, the use of which by third parties for their own purposes may infringe the rights of such owner.

© 2016 Fujitsu Technology Solutions GmbH

Fujitsu and the Fujitsu logo are trademarks or registered trademarks of Fujitsu Limited in Japan and other countries. BS2000 is a trademark of Fujitsu Technology Solutions GmbH in Germany and other countries.

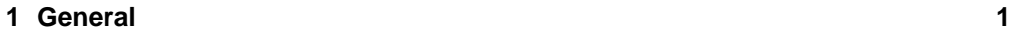

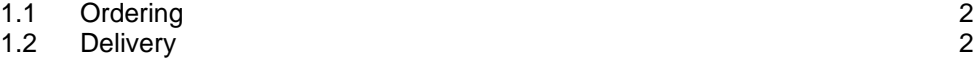

#### 1.3 [Documentation](#page-3-2) 2 **2 [Software extensions](#page-4-0) 3**

- 2.1 [New functions/changes in openUTM WinAdmin V6.4A](#page-4-1) 3
- 2.2 [Implemented change requests \(CR\)](#page-4-2) 3<br> **Technical information** 3

# **3 [Technical information](#page-4-3) 3**

- 3.1 [Resource requirements](#page-4-4)<br>
3.2 Software configuration<br>
3
- 3.2 [Software configuration](#page-4-5) 3.3 Product installation 4
- 3.3 [Product installation](#page-5-0) 4<br>3.4 Product use 4
- 
- 3.4 [Product use](#page-5-1)<br>3.4.1 Notes on migrating to openUTM WinAdmin V6.4A 4 4 4 3.4.1 [Notes on migrating to openUTM WinAdmin V6.4A](#page-5-2) 4 4<br>3.4.2 Notes on the connection to openUTM applications 4
	- 3.4.2 [Notes on the connection to openUTM applications](#page-5-3) 4<br>3.4.3 Notes on the use of openFT 5
		- [Notes on the use of openFT](#page-6-0)
- 3.5 [Obsolete functions \(and those to be discontinued\)](#page-6-1) 5<br>3.6 Incompatibilities 5<br>3.7 Restrictions 5
- 3.6 [Incompatibilities](#page-6-2)
- 3.7 [Restrictions](#page-6-3)
- 3.8 [Procedure in the event of errors](#page-7-0) 6<br> **Hardware support 6**
- **4 [Hardware support](#page-7-1) 6**

## <span id="page-2-0"></span>**1 General**

This Release Notice refers to FUJITSU Software openUTM WinAdmin V6.4A, a program offering a graphical interface for the generation and administration of openUTM applications.

openUTM WinAdmin V6.4A runs on Windows and Windows Server, as well as on Unix and Linux systems.

FUJITSU Software openUTM WinAdmin is realized as a stand-alone Java application. In contrast there exists the Web application software named FUJITSU Software openUTM WebAdmin, which allows the administration of UTM applications from a Web Browser frontend.

FUJITSU Software openUTM is part of the comprehensive middleware suite openSEAS range. The openSEAS middleware suite enables the simple innovation of individual applications and the interaction of existing and new applications.

openSEAS perfectly complements the Fusion middleware of our strategic partner Oracle. Oracle Fusion middleware is a leading market family of pre-integrated products, which ranges from application infrastructure development applications through to business intelligence.

Together this provides the platform for:

- Individual business-critical IT solutions
- Company portals
- Integration solutions for service-oriented architectures
- Web applications and portals
- Business processes

This Release Notice is a summary of the major extensions, dependencies and operating information with respect to openUTM WinAdmin V6.4A.

The Release Notice is supplied in the form of a README file on the product data medium. Changes which have become known subsequently are updated and provided in this file.

The content refers to release level: July 2016.

All Unix, Linux and Windows product Release Notices including this one are available on the Internet under the following URL: [http://manuals.ts.fujitsu.com](http://manuals.ts.fujitsu.com/)

The use of names, trademarks, etc. in this Release Notice does not entitle readers to assume that these names/designations may be used without restriction by anyone; often the names/designations are protected by law or contract, even if this is not indicated here.

There is a file - ThirdPartyLicenseReadme.txt - under docs/licences in the installation directory, in which the openSource licenses used are listed.

Overview of functions:

openUTM WinAdmin V6.4A provides a convenient graphical interface for administering and generating UTM applications. Applications running on different computers and under different operating systems (BS2000, Unix, Linux and Windows systems) can be managed from a single workstation (even simultaneously).

## <span id="page-3-0"></span>**1.1 Ordering**

openUTM WinAdmin V6.4A is a component of the openUTM Enterprise Edition (for Unix systems/Linux/Windows) V6.4A and openUTM under BS2000 systems V6.4A and can be purchased from your local distributors. The general terms and conditions for sales, maintenance, software provision and software support agreements apply for openUTM WinAdmin V6.4A.

The product consists of:

- Licenses
- Data carrier containing the software
- Manual in the form of a PDF file

Licenses:

The licenses for openUTM WinAdmin V6.4A are included in the licenses for the products openUTM Enterprise Edition (for Unix systems/Linux/Windows) V6.4A and openUTM under BS2000 systems V6.4A.

## <span id="page-3-1"></span>**1.2 Delivery**

openUTM users under BS2000 systems will receive openUTM WinAdmin on the WinAdmin DVD V6.4 free of charge.

For all other openUTM user openUTM WinAdmin is provided on openUTM EED DVD. Two separate DVDs are available:

- openUTM EED-DVD V6.4 (Software DVD without encryption function)

- openUTM EED-DVD V6.4 Crypt (Software-DVD with encryption function).

Additional software products are stored on these data media and additional licenses must be purchased for these if such licenses are not already included in the licenses already purchased.

Export restrictions apply to delivery of the Crypt DVD.

If this software product is to be used outside Germany, a special export permit must be obtained in advance.

The openUTM EED-DVDs must be ordered separately.

### <span id="page-3-2"></span>**1.3 Documentation**

After you have installed the product, you will find a detailed description of the range of functions of openUTM WinAdmin V6.4A as an Acrobat-Reader document in the file "<installation directory>\Docs\English\WinAdmin\_V64\_e.pdf" (Windows) or "<installation directory>/Docs/English/WinAdmin\_V64\_e.pdf" (Unix and Linux systems).

In addition, openUTM WinAdmin features a comprehensive online help system.

You can also obtain the description on the Internet from [http://manuals.ts.fujitsu.com](http://manuals.ts.fujitsu.com/)

## <span id="page-4-0"></span>**2 Software extensions**

### <span id="page-4-1"></span>**2.1 New functions/changes in openUTM WinAdmin V6.4A**

- openUTM WinAdmin supports all new features of openUTM V6.4 relating to the administration program interface comprised of:
	- The graphical display of the page pool utilization, displays for data compression, display of the cache location on BS2000 systems, and display of IP subnets on Unix, Linux and Windows systems.
	- Statistic-collectors for the page pool utilization and the UTM pages saved by data compression.
- The Installation without GUI using the installation-file WinAdmin-auto.xml.

#### <span id="page-4-2"></span>**2.2 Implemented change requests (CR)**

not applicable

## <span id="page-4-3"></span>**3 Technical information**

#### <span id="page-4-4"></span>**3.1 Resource requirements**

Hard disk requirements for complete installation approx. 100 MB

## <span id="page-4-5"></span>**3.2 Software configuration**

openUTM WinAdmin is written in pure Java and requires a Java-JDK as of version Java 6 in order to run.

This can be downloaded free-of-charge on the Internet site of Oracle and must already be installed on the target computer before installing WinAdmin.

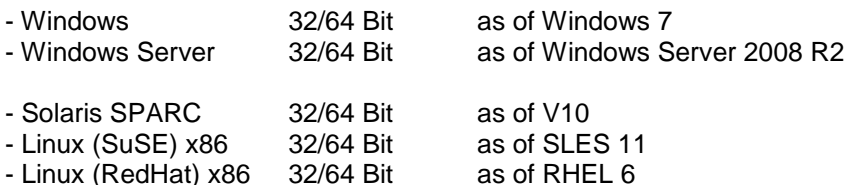

- openFT as of V11 (optional, see chapter 3.4.3)

openUTM versions: openUTM WinAdmin V6.4A fully supports administration of UTM applications as of version V6.1A.

## <span id="page-5-0"></span>**3.3 Product installation**

Installation of openUTM WinAdmin on Windows:

Installation using GUI:

To install on Windows change to the product directory and select "WinAdmin.msi". The installation must be executed as administrator.

Installation using command line:

Open the installation file WinAdmin-auto.xml and adapt the appropriate installation path. Open a DOS window as administrator and run the command

"<javapath>\bin\java -jar WinAdmin64A00.jar WinAdmin-auto.xml" in the directory where the files WinAdmin64A00.jar and WinAdmin-auto.xml resides.

The installation must not be in the "Program Files" (or "programs") directory of Windows as WinAdmin files in the installation directory must be written or modified.

Installation of openUTM WinAdmin under Unix and Linux systems:

Installation using GUI:

Perform the command "<javapath>/bin/java -jar WinAdmin64A00.jar" in the directory with the file "WinAdmin64A00.jar" and follow the instructions of the installation program.

Installation using command line:

Open the installation file WinAdmin-auto.xml and adapt the appropriate installation path. In the directory where the files WinAdmin64A00.jar and WinAdmin-auto.xml resides run the command "<javapath>/bin/java -jar WinAdmin64A00.jar WinAdmin-auto.xml".

The directory "<javapath>" is the directory, in which the Java JDK is installed on the target computer.

#### <span id="page-5-1"></span>**3.4 Product use**

#### **3.4.1 Notes on migrating to openUTM WinAdmin V6.4A**

openUTM WinAdmin V6.4A supports the following version migrations with regard to the configuration data:

<span id="page-5-2"></span>WinAdmin V6.0A ===> WinAdmin V6.4A WinAdmin V6.1A ===> WinAdmin V6.4A WinAdmin V6.2A ===> WinAdmin V6.4A WinAdmin V6.3A ===> WinAdmin V6.4A WinAdmin V6.4A ===> WinAdmin V6.4A

During the initial start WinAdmin offers the following functions:

- 1. Create a new database
- 2. Transfer the data from a WinAdmin V6.0 database (Microsoft Access Format, \*.mdb).
- 3. Transfer the data from WinAdmin V6.1, V6.2, V6.3 or the V6.4 database (Freeware SQL database \*.h2.db).

#### <span id="page-5-3"></span>**3.4.2 Notes on the connection to openUTM applications**

The program KDCWADMI and the TAC KDCWADMI must be generated for UTM applications. In order to do this, the following KDCDEF statements must be added to the generation:

PROGRAMM KDCWADMI, COMP=ILCS (in BS2000 systems) or PROGRAMM KDCWADMI, COMP=C (in Unix, Linux or Windows systems) and TAC KDCWADMI,PROGRAM=KDCWADMI,CALL=BOTH,ADMIN=Y

The program unit is delivered with openUTM and does not have to be specially linked.

In addition, access for the UPIC client WinAdmin must be generated, for instance using the following KDCDEF statements

```
BCAMAPPL <br />bcamapplname>, T-PROT=RFC1006 (in BS2000 systems) or
BCAMAPPL <br/> <br/> <br/><br/><br/>T-PROT=RFC1006, LISTENER-PORT=<port-number>
                                            (in Unix, Linux or Windows systems) 
TPOOL LTERM=<upiclt>,NUMBER=10,PRONAM=*ANY,
       PTYPE=UPIC-R,BCAMAPPL=<bcamapplname>
USER WINADMIN,PASS=C'XYZ',PERMIT=ADMIN,RESTART=NO
```
A password is not mandatory for openUTM WinAdmin users. If a password is assigned, it must be printable and it must comply with the restrictions with respect to the character set given by the CPI-C interface (UPIC).

More information is available in the PDF file "WinAdmin \_V64\_e.pdf" about coupling with UTM-Cluster applications.

#### <span id="page-6-0"></span>**3.4.3 Notes on the use of openFT**

Several functions (Start UTM applications, Start KDCDEF/KDCUPD) require the product openFT as of V11.

However, openFT is not mandatory and can also be installed subsequently. openFT is a product with costs and must be ordered separately.

If you require openFT, ensure that openFT is installed and configured on both the WinAdmin computer and on the computer hosting the UTM-application. Configuration must be carried out for both directions (sending/fetching). The openFT options "Inbound follow-up processing permitted" and "Inbound receive" must be set for WinAdmin.

### <span id="page-6-1"></span>**3.5 Obsolete functions (and those to be discontinued)**

not applicable

#### <span id="page-6-2"></span>**3.6 Incompatibilities**

not applicable

#### <span id="page-6-3"></span>**3.7 Restrictions**

The product has been released with no restrictions.

## <span id="page-7-0"></span>**3.8 Procedure in the event of errors**

The following details are required for accurate error diagnosis:

- An exact description of the situation
- The versions of the software involved
- The computer type

The WinAdmin-Trace poss. with enabled UPIC trace should be made available.

In the event of errors which occur in the context of the UTM application, UTM documentation is also required:

- UTM-KDCDEF generation
- gcore files (Unix and Linux systems)/USER dumps(BS2000 systems)
- SYSLOG
- SYSOUT/stdout/stderr log files
- UTM Dumps if applicable

## <span id="page-7-1"></span>**4 Hardware support**

A DVD drive is required for the installation of openUTM WinAdmin V6.4A.

A screen resolution of at least 1024 x 768 pixels is recommended.